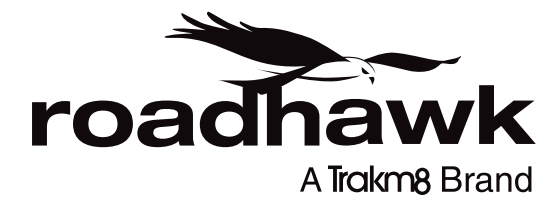

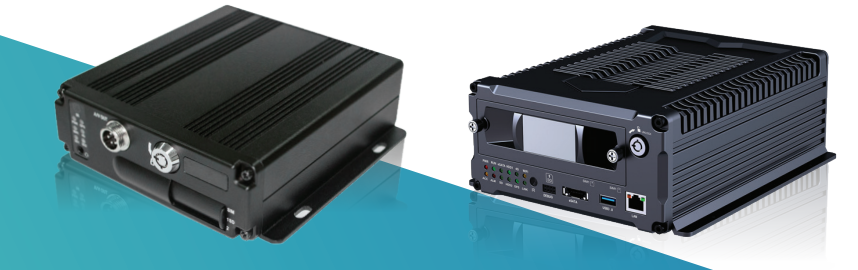

# **RoadHawk DVR4000/DVR8000 Set-up Guide**

## **1 Remote Layout**

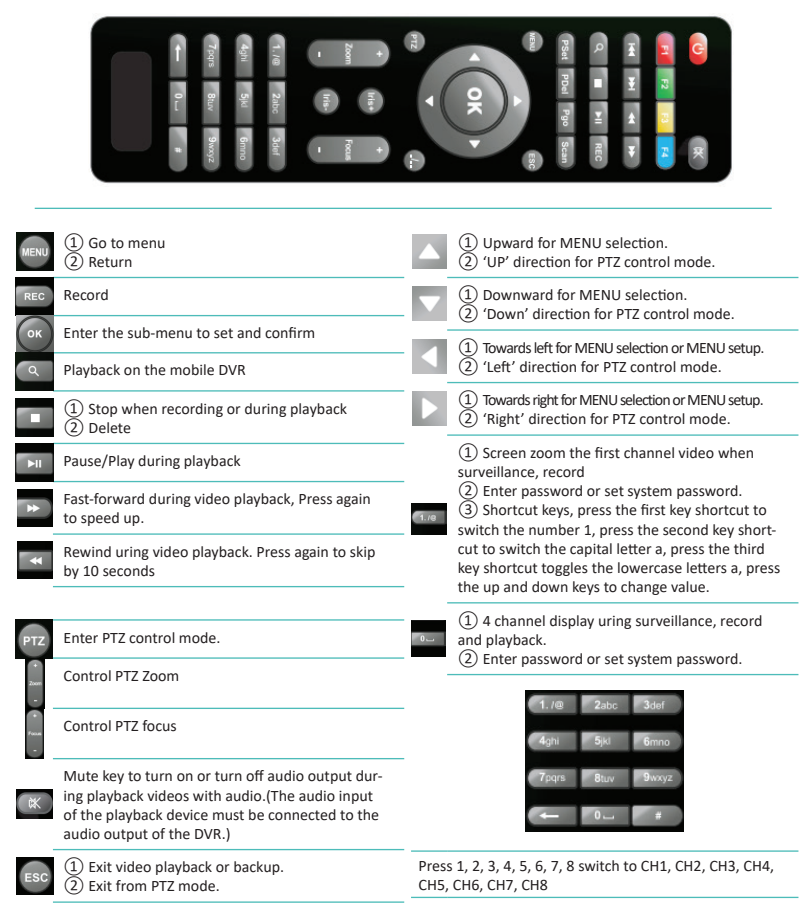

Buttons not mentioned are not in use.

**Remark: When the DVR is in alarm condition, the remote control is invalid.**

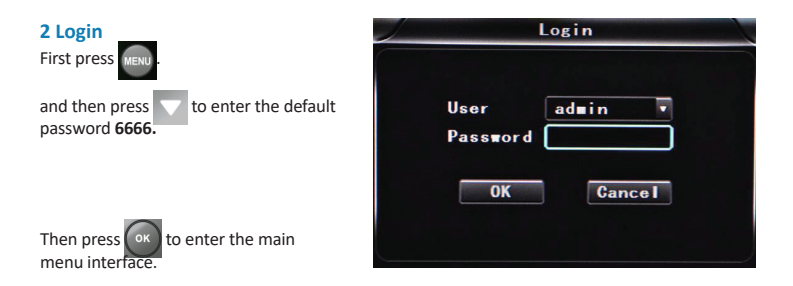

To select 'System', 'Disk', 'Record', 'Playback', 'Network' and 'Alarm' options, please use the arrow navigation buttons on the remote control. Pressing the 'OK' button will select the desired option.

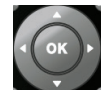

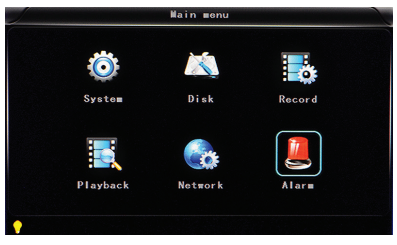

#### **3 Sub Menu**

To select 'Setup', 'Vehicle' , 'Other', 'System info', 'Log' and 'Config' options, please use the arrow navigation buttons on the remote control. Pressing the 'OK' button will select the desired option.

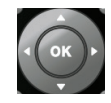

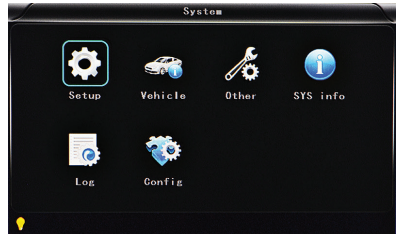

#### **4 Setup Menu**

To select 'Base', 'User' , 'Serial', 'PTZ', 'GPS', 'G-sensor' and 'NTP' options, please use the arrow navigation buttons on the remote control. Pressing the 'OK' button will select the desired option.

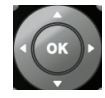

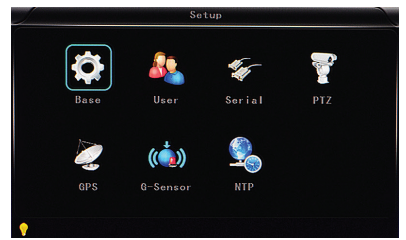

#### **5 Base Menu**

Set the System time, TV system, Language, etc.

**Date format**: Offer 3 display methods like 'y/m/d, m/d/y, d/m/y' for personal habit.

**Daylight saving time**: On or off.

**Date**: Adjust the date of HDD recorder

**Time**: Adjust the time of HDD recorder

**Language**: Set 'Chinese', 'English', 'Portuguese', 'Russian' and 'French', have to restart the DVR after setting.

**Video Mode**: Set 'PAL' or 'NTSC' - requires system restart.

**Delay Time**: Shut down after ignition off function, the default time is 5 secs. Selectable 30secs to 23.5 hours.

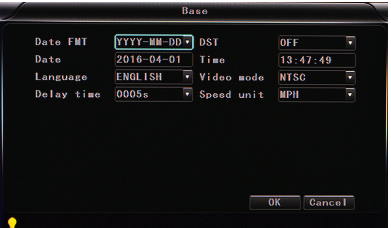

**Note: Select the 'OK' button to save any changed parameters, select the 'Cancel' button to close the window without saving any changed parameters.**

Enter the menu, then use the navigational arrows on the remote control to select the options. Then press the 'OK' button to enter the modification mode. Adjust the number by pressing the navigational arrows on the remote control. Press the 'OK' button to save after adjustments. Press the'Menu' button to exit.

# **6 GPS Settings (see image) Set to UTC**

Set up the communication protocol with external equipment via the serial settings screen.

**ID Time zone**: Different by countries, e.g: China for UTC+08.

**GPS Interval**: GPS data upload interval, used with other system interface.

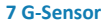

**G Sensor-X**: 2000mg (default value). This value will change accordingly if the X direction gravity accelerated speed value is changeable.

**G Sensor-Y**: 2000mg (default value, customisable).

**G Sensor-Z**: 2000mg (default value, this value will change accordingly if the Z direction gravity accelerated speed value is changeable).

**Note**: Press the 'Adjust' button to adjust G-sensor parameters when first installed.

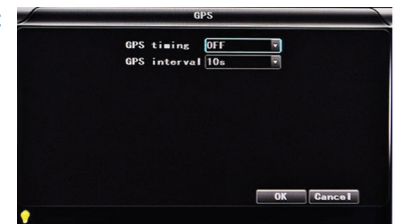

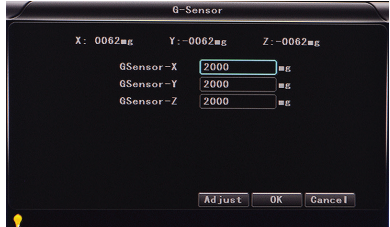

#### **8 Vehicle Id**

Details of car number plate, route and driver code.

**Car ID**: Can be showed by English, numbers or common symbols.

**A-person**: Set up the driver for the vehicle.

**Line Num**: The driving route and code.

**Driver ID:** Set up the driver code information.

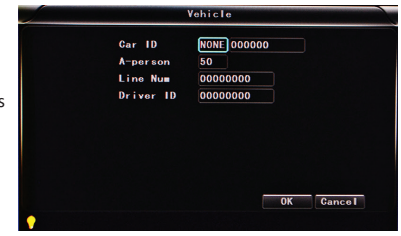

#### **9 Video Output**

**VGA Output**: 1920x1080, 1280x720, 1024x768, no output.

**Zoom in CH**: Choosing which channel to see each time power is on. This is also useful when backing the car. E.g. when you choose CH 1 as the Zoom, CH1will be shown on screen when you start the device,.

**Alarm Phone**: Set the action of alarm or not.

**Phone number**: Click alarm function and set the phone number for alarm.

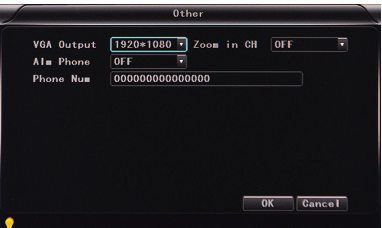

#### **10 Camera Setup**

The video files setting includes 'codec', 'channel' and 'record plan'.

### **6.19 Codec**

**Channel**: Select the channel setting. The information of each channel can be set independently.

**Resolution**: CIF/ HD1/ D1/ 960H/ 720p/ 1080p: The left column shows local storage information. The right column shows network transmission information. Local 'CIF, HD1 and D1' is optional. Only 'CIF' can be chosen for network transmission.

#### **Frame**: 1-25/30fps.

The left column shows local storage information. The right column shows network transmission information.

**Stream mode**: Contains Bit Rate and Variable Bit Rate.

**Quality**: Video quality setting. The left column shows the local video quality (total 192kbps/ 320kbs/ 512kbps/ 768kbps/ 1Mbps/ 1.2Mbps/ 1.5bps/ 2Mbps/ 3Mbps/ 4Mbps.

The right column showsthe network transmission quality( total 13 grades, 32kbps/ 48kbs/ 64kbps/ 80kbps/ 112kbps/ 144kbps/ 192kbps/ 256kbps/ 320kbps/ 384kbps/ 512kbps/ 768kbps/ 1024kbps).

**Audio**: Select to record with or without audio.

**Copy to all**: Copy to all channels.

**Note**: Save after finishng video parameter setting. (The DVR will need to be restarted after setting).

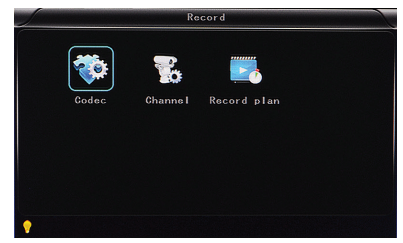

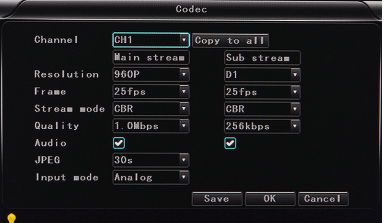

#### **12 OSD Setup**

**Channel**: Select the channel setting (the information of each channel could be set independently).

**Channel name**: The name of each channel.

**OSD**: Choose to add the character information or not.

**Copy to all**: Copy to all channels.

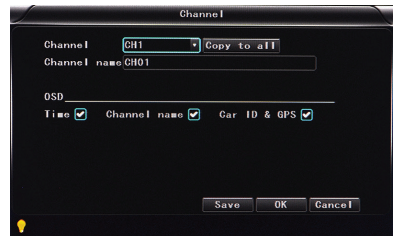

### **13 Recording Setup**

**Channel**: Select the channel setting. The information of each channel can be set independently.

**Record mode**: Real time, event or no record.

**File length**: The packaged video files length setting (5/10/15/25/30/60 minutes).

**Pre-record**: Before the alarm recording time (none,5 secs,10 secs or 15 secs).

**Event REC time**: Alarm-triggered video duration (30-330 secs optional, 30secs unit).

**Schedule**: Customise the record periods and alarm intervals.

**Copy to all**: Copy to all channels.

**Save**: Save after finishing video parameter setting. The DVR will need to be restarted after setting.

The operating method is similar to the 'basic settings' operating.

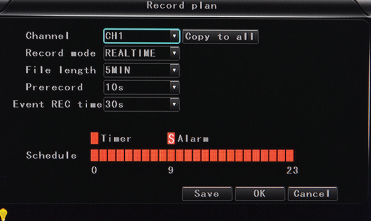

# **14 Sensor Setting**

**Channel**: Main channel. Optional alarm inputs.

**Enable**: Turn on/off means.

**Sensor name**: Name the alarm.

**Trigger level**: High or low level trigger of the alarm.

**Linkage**: Set up ON/ OFF video linkage function.

**OSD**: Choose whether to overlay alarm information.

**Lock**: Never overwrite.

**Alarm**: Choose whether to overlay alarm information.

**Alarm out**: Choose whether to alarm out.

**Save**: Click the save button to keep the settings after rebooting.

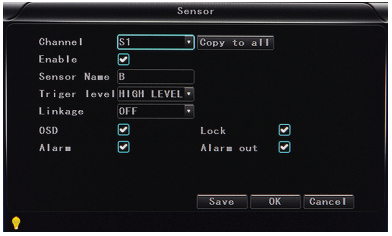

# **15 Overwrite and Format**

**Disk Name**: Display the system-recognised HDD name.

**Overwrite:** Choose on and off.

**Total Size**: Display the total size of HDD.

**Free Size**: Display the remaining capacity of HDD.

**Free record time**: An estimate of your recording time availability.

**Format**: Format HDD (only format the head files of HDD).

Select this item. There is a format interface after pressing the 'OK' button. Confirm to format or cancel to return to the original interface.

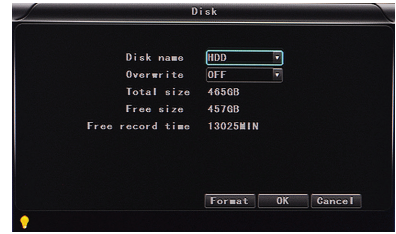

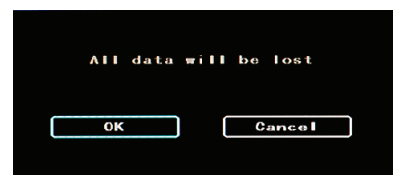

#### **16 Import/Export**

**Import**: Import the configuration parameters.

**Export**: Export the configuration parameters.

**Renew**: Restore the factory parameter.

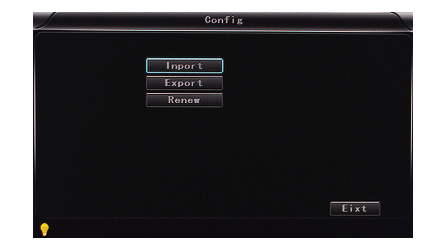

### **17 Playback**

The video is in date and time order in the menu, Select the tome range and press search ,then press 'Play 'button to replay the video.

**DVR player file attributed:** File format suffix '\_P' is power off video file , suffix '\_S' indicates an alarm trigger video files, suffix '\_T' indicates an timing video files.

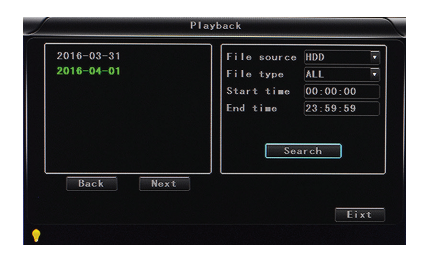

### **18 System information**

Displays DVR hardware code number and software version information (this cannot be changed).

**Device encoding**: Only for this DVR. The code is unique.

**Firmware version**: The version No. of DVR software.

**IMIE**: IMIE No. of 3G/4G network or module.

**Strength of 3G/4G signal**: Strength value: 99, unknown: 0-31.

**Strength of GPS signal**: AA-BB (AA: GPS No ;BB: GPS strength. Show signal strength of max3).

**Wi-Fi MAC**: The MAC address

#### **19 Log information**

**Log typ e**: User action log, alarm logging, and equipment status log.

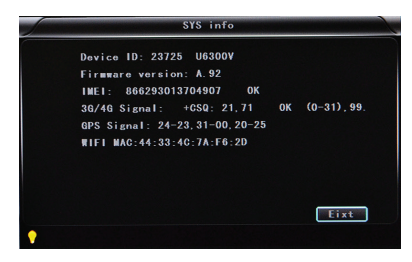

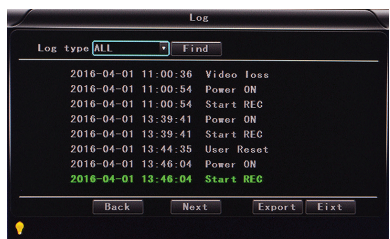

# **20 Password Change**

**Disk Name**: Display the system-recognised HDD name.

**Overwrite:** Choose on and off.

**Total Size**: Display the total size of HDD.

**Free Size**: Display the remaining capacity of HDD.

**Free record time**: An estimate of your recording time availability.

**Format**: Format HDD (only format the head files of HDD).

Select this item. There is a format interface after pressing the 'OK' button. Confirm to format or cancel to return to the original interface.

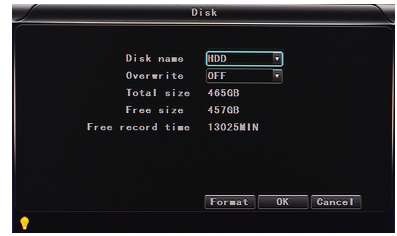

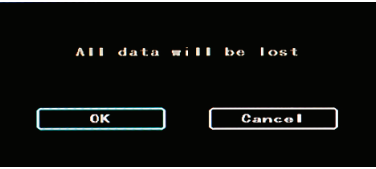

# **Notes**

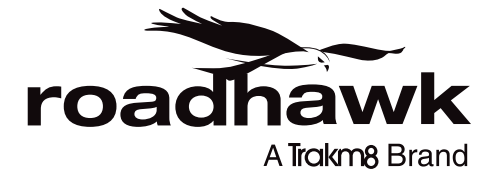

#### **RoadHawk c/o Trakm8**

4 Roman Park, Roman Way, Coleshill, Birmingham, West Midlands, B46 1HG

> **Tel.** +44 (0) 330 333 4120 **Email.** info@roadhawk.co.uk **Web.** www.roadhawk.co.uk